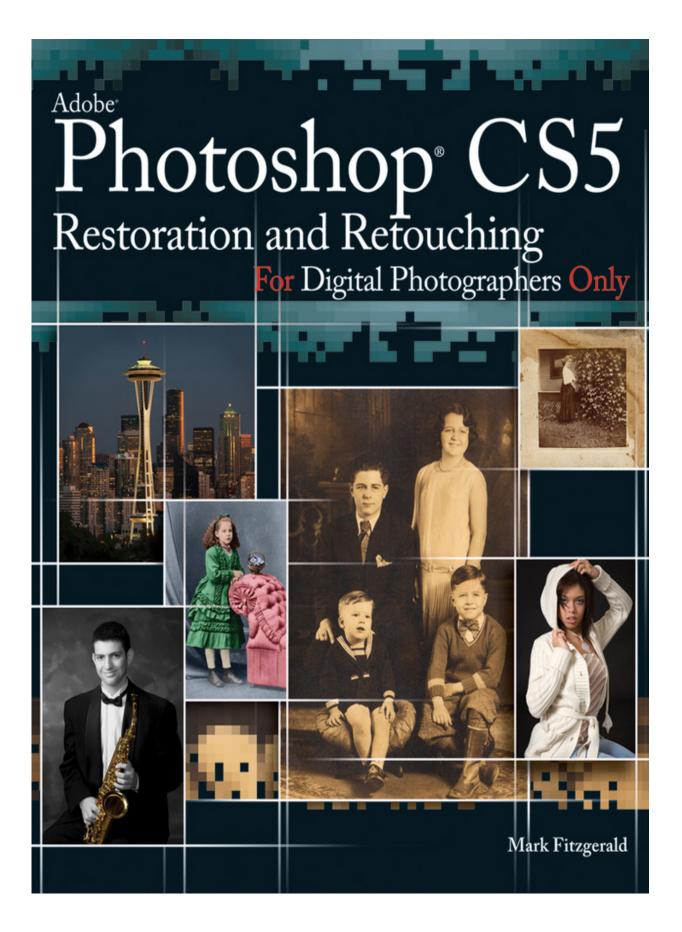

# Adobe<sup>®</sup> Photoshop<sup>®</sup> CS5 Restoration and Retouching for Digital Photographers Only

#### **Table of Contents**

Part I: Digital Editing Fundamentals

Chapter 1: Getting Organized

Understanding File Formats

<u>RAW</u>

<u>PSD</u>

<u>TIFF</u>

J<u>PEG</u>

Creating an Organized System

<u>Considering the nondestructive workflow</u>

Three kinds of workflow files

Creating a virtual filing cabinet

Folder and file naming strategies

Filing Photos in Your Virtual Filing Cabinet

Managing Your Organizational System with Adobe Bridge CS5

Getting a bird's-eye view of Bridge

<u>Creating custom workspaces</u>

Using Bridge to batch rename photos

Working with labels and rating stars

Introducing Mini Bridge

Backing Up and Archiving

Hard drives

<u>CD/DVD</u>

<u>Q & A</u>

#### Chapter 2: Adjusting Brightness and Contrast

<u>Understanding Histograms</u>

How exposure affects its histogram

How subject matter affects a histogram

Working with the histogram panel

Adjusting Contrast and Brightness with Levels

Using Curves for Advanced Tonal Adjustment

Balancing Dynamic Range with the Shadows/Highlights Command

<u>Q & A</u>

#### Chapter 3: Managing and Correcting Color

Calibrating Your Monitor

<u>Understanding Color Theory</u>

Subtractive color

Additive color

<u>Managing Color in Photoshop</u>

<u>Comparing color spaces</u>

<u>Choosing a color space</u>

Setting up Photoshop's working space

Changing color profiles after a file is open

Understanding Color Channels

Evaluating Color with the Info Panel and the Color Sampler Tool

<u>Adjusting Color</u>

Removing a colorcast with Levels

Learning color adjustment with the Variations command

Adjusting color with the Color Balance command

Fine-tuning color with the Hue/Saturation command

Using the Vibrance command

#### <u>Q & A</u>

#### Chapter 4: Understanding the Advantages of Layers

What Are Layers?

Understanding the Background Layer

Managing Layers

<u>Moving layers</u>

Creating a new layer by copying

<u>Merging and flattening layers</u>

<u>Using Adjustment Layers</u>

Working with the Adjustments panel

<u>Creating an adjustment layer</u>

Working with the Layers Panel

<u>Q & A</u>

#### Part II: Photoshop Tools and Techniques

Chapter 5: Using Selections to Isolate Content

What Is a Selection?

Using Photoshop's Main Selection Tools

<u>The Marquee tools</u>

<u>The Lasso tools</u>

The Magic Wand tool

The Quick Selection tool

Combining Tools for Selection Success

Fine-tuning Selections

Feathering a selection's edge transition

<u>Using the Refine Edge</u>

Saving and Loading Selections

Cutting and Pasting with Selections

<u>Q & A</u>

#### Chapter 6: Taking Control with Layer Masks

<u>Understanding Layer Masks</u>

Working with the Brush Tool

Setting up Painting Cursor preferences

Changing Brush settings with the options bar

Shortcuts for managing the Brush tool

Exploring advanced options in the Brush panel

<u>Using a graphics tablet</u>

Working with the Masks Panel

Creating a Mask

Using Masks with Selections

Using Masks with Adjustment Layers

Combining Selections, Adjustment Layers, and Masks

Comparing Reveal All and Hide All Masks

Applying a Gradient to a Mask

<u>Q & A</u>

Chapter 7: Using Photoshop's Main Retouching Tools

Basic Retouching with the Clone Stamp Tool

Removing distractions

Adding visual elements with retouching

Undoing with the History Brush Tool

Advanced Cloning Techniques

<u>Cloning to a different layer</u>

Ignoring adjustment layers when cloning

<u>Cloning from one image to another</u>

Using the Clone Source panel

Modifying the clone overlay preview

Adjusting geometry as you clone

Using the Healing Brush Tool

Busting Dust with the Spot Healing Brush

<u>Using the Patch Tool</u>

Body Sculpting with the Liquify Filter

<u>Q & A</u>

#### Part III: Restoration: Rescuing Damaged Photos

#### Chapter 8: Starting with the Scan

<u>Considering Copyright</u>

Scanning Prints and Film

Scanner hardware

Scanner software

Using your scanner

#### Comparing 8-bit and 16-bit Files

**Demystifying Resolution** 

Doing the simple math

Resizing and resampling

Using the correct image interpolation method

<u>Understanding how resolution relates to scanning</u>

Scanning Large Originals

Using the Crop and Straighten Photos Command

Adjusting Geometry with the Transform Command

<u>Q & A</u>

#### Chapter 9: Solving Typical Repair Problems

<u>Assessing the Damage</u>

Working with Faded Photos

Fixing Faded Colors with a Single Click

Basic Spotting and Texture Control

Repairing Physical Damage

Rips, tears, and folds

<u>Minimizing stains</u>

Extreme Damage Control: Replacing Missing Information

<u>Q & A</u>

#### Chapter 10: Finishing the Image

Working with Black-and-White Photos

Converting to Grayscale mode

<u>Desaturating color</u>

Using the Black & White command

<u>Applying Sepia Tones</u>

Using the Hue/Saturation command to tone an image

Using the Black & White command for toning

Adding Color to a Black-and-White Photo

Final Cropping and Sizing

<u>Using the Crop tool</u>

Working with the Canvas Size command

Sharpening Scanned Files

<u>Q & A</u>

Chapter 11: Hands-on Restoration Project: The Complete Workflow

Understanding Workflow

Evaluating the Project

Putting the Pieces Together

<u>Fine-tuning tonality</u>

<u>Spotting</u>

<u>Repairing damage</u>

Adjusting Tones Locally with Burning and Dodging

What are burning and dodging?

Burning and dodging without the Burn and Dodge tools

Adding the Finishing Touches

<u>Toning</u>

<u>Replacing the background</u>

Final cropping and sizing

<u>Applying Output Sharpening</u>

Printing with an Inkjet Printer

<u>Understanding the settings</u>

<u>Making a print</u>

Evaluating the print

<u>Q & A</u>

#### Part IV: Retouching: Taking Your Images to the Next Level

#### Chapter 12: Using Strategies for Success

What Is Retouching?

Adding Value with Retouching

Comparing Soft-edge Retouching and Hard-edge Retouching

Managing The Retouching Workflow

<u>Planning ahead</u>

The four-phase workflow

Knowing when to stop

<u>Q & A</u>

#### Chapter 13: Solving Special Portrait Retouching Problems

<u>Swapping Heads</u>

Replacing Missing Eyes

<u>Closed eyes: Replacing missing eyes with donor eyes</u>

<u>Glass-glares: Rebuilding without donors</u>

Removing Braces

Fixing Wrinkled Clothing

<u>Smoothing Skin</u>

<u>Using the Surface Blur filter to smooth skin</u>

Smoothing skin with a plug-in

<u>Q & A</u>

#### <u>Chapter 14: Hands-on Portrait Retouching Project: The Complete</u> <u>Workflow</u>

Evaluating the Project

Phase 1 Workflow: Adjusting Image Fundamentals

Phase 2 Workflow: Fixing Distractions

Softening wrinkles and blemishes

Enhancing eyes

Enhancing teeth

Taming stray hair

<u>Smoothing skin</u>

Phase 3 Workflow: Sizing and Finishing Touches

Darkening the corners

Professional sharpening strategies

<u>Using Smart Sharpen</u>

Phase 4 Workflow: Output and Archiving

<u>Q & A</u>

#### <u>Chapter 15: Hands-on Architectural Retouching Project: The Complete</u> <u>Workflow</u>

Evaluating the Project

Phase 1 Workflow: Adjusting Image Fundamentals

Using Curves to adjust midtone contrast

Using Guides for critical alignment

Correcting perspective with the Transform command

Phase 2 Workflow: Fixing Distractions

Retouching hard edges with the Clone Stamp

Retouching with Copy, Transform, and Merge

Retouching with Vanishing Point

Phase 3 Workflow: Finishing the Image

Local tonal adjustment

<u>Using resampling to increase image size</u>

<u>Applying output sharpening</u>

Phase 4 Workflow: Output and Archiving

<u>Having a lab handle printing</u>

Archive important files

<u>Q & A</u>

Pro Glossary

# Adobe<sup>®</sup> Photoshop<sup>®</sup> CS5 Restoration and Retouching For Digital Photographers Only Mark Fitzgerald

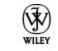

Wiley Publishing, Inc.

Adobe® Photoshop® CS5 Restoration and Retouching for Digital Photographers Only

Published byWiley Publishing, Inc.10475 Crosspoint Boulevard Indianapolis, IN 46256 <u>www.wiley.com</u>

Copyright © 2010 by Wiley Publishing, Inc., Indianapolis, Indiana

Published simultaneously in Canada

ISBN: 978-0-470-61816-5

Manufactured in the United States of America

10 9 8 7 6 5 4 3 2 1

No part of this publication may be reproduced, stored in a retrieval system or transmitted in any form or by any means, electronic, mechanical, photocopying, recording, scanning or otherwise, except as permitted under Sections 107 or 108 of the 1976 United States Copyright Act, without either the prior written permission of the Publisher, or authorization through payment of the appropriate per-copy fee to the Copyright Clearance Center, 222 Rosewood Drive, Danvers, MA 01923, (978) 750-8400, fax (978) 646-8600. Requests to the Publisher for permission should be addressed to the Permissions Department, John Wiley & Sons, Inc., 111 River Street, Hoboken, NJ 07030, 201-748-6011, fax 201-748-6008, or online at <u>http://www.wiley.com/go/permissions</u>.

Limit of Liability/Disclaimer of Warranty: The publisher and the author make no representations or warranties with respect to the accuracy or completeness of the contents of this work and specifically disclaim all warranties, including without limitation warranties of fitness for a particular purpose. No warranty may be created or extended by sales or promotional materials. The advice and strategies contained herein may not be suitable for every situation. This work is sold with the understanding that the publisher is not engaged in rendering legal, accounting, or other professional services. If professional assistance is required, the services of a competent professional person should be sought. Neither the publisher nor the author shall be liable for damages arising herefrom. The fact that an organization or Web

site is referred to in this work as a citation and/or a potential source of further information does not mean that the author or the publisher endorses the information the organization of Web site may provide or recommendations it may make. Further, readers should be aware that Internet Web sites listed in this work may have changed or disappeared between when this work was written and when it is read.

For general information on our other products and services or to obtain technical support, please contact our Customer Care Department within the U.S. at (877) 762-2974, outside the U.S. at (317) 572-3993 or fax (317) 572-4002.

Wiley also publishes its books in a variety of electronic formats. Some content that appears in print may not be available in electronic books.

Library of Congress Control Number: 2010926853

Trademarks: Wiley and the Wiley Publishing logo are trademarks or registered trademarks of John Wiley and Sons, Inc. and/or its affiliates. All other trademarks are the property of their respective owners. Wiley Publishing, Inc. is not associated with any product or vendor mentioned in this book.

# about the author

Mark Fitzgerald has spent the majority of his life helping photographers to get the most from their photos. He cut his "photographic teeth" in the professional photolab business when digital photography was only a dream. In 1999, as the possibilities of digital began to emerge, Mark left the lab business and devoted two years to exploring everything digital. After that, he was ready to begin using his new skill-set to help photographers solve their digital retouching and workflow problems.

Today, Mark is an Adobe Certified Photoshop expert who specializes in helping photographers, ranging from established professionals to people who are just finding their passion for photography. Mark has taught countless photographers how to smooth out their workflows through private training, classes, and workshops. He and his wife Julia (with their three dogs, Ruby, Hazel, and Sam) live in Portland, Oregon, where Mark owns a consulting business, The Digital Darkroom. To learn more about Mark, visit <u>www.ddroom.com</u>.

Other Wiley titles by Mark Fitzgerald are Adobe Photoshop CS3 Restoration and Retouching Bible, Adobe Photoshop Lightroom and Photoshop Workflow Bible, Adobe Photoshop CS4 After the Shoot, and Adobe Photoshop Elements 8 After the Shoot.

# credits

## **Acquisitions Editor**

Courtney Allen

## **Project Editor**

Chris Wolfgang

## **Technical Editor**

Mike Vraneza

### **Copy Editor**

Kim Heusel

## **Editorial Director**

Robyn Siesky

#### **Business Manager**

Amy Knies

### Sr. Marketing Manager

Sandy Smith

## Vice President and Executive Group Publisher

**Richard Swadley** 

### **Vice President and Executive Publisher**

Barry Pruett

### **Project Coordinator**

Kristie Rees

### **Graphics and Production Specialists**

Elizabeth Brooks

Jennifer Mayberry

Ronald G. Terry

## **Quality Control Technician**

Melanie Hoffman

## Proofreading

Lisa Young Stiers

## Indexing

Estalita Slivoskey

To my wife, Julia, whose unconditional support enabled me to become the person I am today.

# acknowledgments

I want to thank the following photographers for letting me use their images. The sample images they so generously provided made it much easier to write this book. Please visit their Web sites to see more of their work.

> Emily Andrews, Emily Andrews Portrait Design: <u>www.emilyandrews.net</u>

> Jerry Auker, Jerry Auker Photography

> Dan Christopher, Dan Christopher Photography: <u>www.danchristopherphotography.com</u>

> David Hitchcock, Hitchcock Creative Photography

> Dave Hutt, Dave Hutt Photography: <u>www.davehuttphotography.com</u>

> Ted Miller Jr.: <u>mrmontana.blogspot.com</u>

> Brannon McBroom, Brannon McBroom Photography: <u>www.bmcbphotography.com</u>

> Carl Murray, Seattle Photography, Inc.: <u>www.seattlephotography.com</u>

> Denyce Weiler, Something Blue Photography: www.somethingbluephotography.com

> Mark Wilson, Hakuna Matata Photography: www.hakunamatataphotography.com

> Doreen Wynja, Eye of the Lady Photography

#### All other photos were shot by me, or in the case of older, restored photos, are part of my collection of family photos or photos I restored for clients.

Thank you to Springhill Suites by Marriott in downtown Seattle for allowing me to use a photo of the hotel, which is one of my favorite places to stay when I'm in Seattle. Thanks also to the editing team at Wiley: copy editor Kim Heusel, who noticed so many small details that made big differences; technical editor Mike Vraneza, who used his expertise to check the technical points of this book; and project editor Chris Wolfgang, who managed this project from start to finish.

Finally, a thank you to Courtney Allen, Acquisitions Editor for Wiley Publishing, who so kindly invited me to join the Wiley team. Without her, this book would not be a reality.

# introduction

You may be asking why the topics of photo restoration and retouching are being covered together in the same book. That's a reasonable question, considering that on the surface the goals of these two processes seem quite different. The goal of restoration with just about anything — old cars, antique furniture, and so on — is to repair and refurbish something until it resembles mint condition. In the case of old photos, the goal is to erase the years and return the photos to what they looked like when they were new.

The goal of retouching, on the other hand, is to take the original image to a higher level by enhancing its positive aspects and reducing or removing the distracting elements. The finished product becomes something more valuable than the original image because of those enhancements.

Though these two goals seem at odds, the truth is many of the same Photoshop tools and techniques are used to achieve both goals. Because of that, it doesn't make sense to discuss one of these subjects without the other. It also doesn't make sense for you, as a student of Photoshop, to learn to use these tools and techniques for only restoration or retouching. You never know when you may want to try something new. If you take the time to learn everything in this book now, you'll be ready to handle just about any image-editing challenge you're likely to encounter.

## What's in This Book?

This book is divided into four main parts. Part I deals with the fundamentals as they apply to restoration and retouching. This is where I show you how to create a solid foundation that supports all of the subsequent work that's done with an image file.

Part II concentrates on the Photoshop tools and techniques that are used in the restoration and retouching processes. Here you focus on what are called Photoshop's retouching tools, comparing and contrasting them. As I describe these tools and techniques, I offer conceptual insight into why one way of doing things is often better than another.

In Part III, you learn to apply everything you learned in Parts I and II to the subject of photo restoration. You learn how to repair typical problems and add finishing touches to an image, and you also learn about scanners and scanning. Finally, you get to work on a hands-on restoration project from beginning to end so that you can experience the entire workflow. By the end of this section, you'll know everything you need to know to begin restoring your own old photos.

Part IV is all about retouching. I discuss some of the conceptual issues surrounding retouching, including workflow. Then I show you how to solve some special retouching problems, such as glass-glares and skin smoothing. You finish off this part with two complete hands-on retouching projects. The first one is a typical portrait-retouching project. The second is an architectural-retouching project. By the end of Part IV, you'll have all the tools you need to do just about anything to fine-tune an image.

Throughout this book there are several step-by-step projects with practice files. These files can be downloaded at your convenience at <a href="http://www.wiley.com/go/phoprestorationandretouching">www.wiley.com/go/phoprestorationandretouching</a>.

## Who Should Read This Book?

Adobe Photoshop CS5 Restoration and Retouching for Digital Photographers Only is intended for anyone who wants to know how to restore old photos and/or retouch new ones. You don't have to be an accomplished Photoshop user, but it is helpful if you have some experience with the software and its interface. With that said, even a beginner benefits from reading this book. It just may take a little longer to get up to speed with the basics.

This book is not intended as a comprehensive guide to all things Photoshop. My intention is to give you the things you need to accomplish these processes, without distracting you with what you don't need. There are times when I'd like to go into deeper detail, but can't because those details are outside the scope of the book. If I don't cover some topic in detail and you want to know more about it, find a resource to help you explore it. One of the best places to begin your search is Photoshop's online help files (<u>www.adobe.com/support/photoshop</u>).

## How to Use This Book

To get the most from this book, start at the beginning and go through it sequentially. This allows you to experience the learning process in the way I envision it. In many cases, ideas in one chapter build on information introduced in previous chapters. This amplification process won't make as much sense if you experience it out of order. Also, take the time to read each chapter, even if you think you already understand its subject. You never know when you'll turn up a nugget that will completely change the way you work with your images.

Download all the sample files from the Web site. Most of them are fairly small files. After you work through a project, take the time to explore those new processes with some of your own photos. I know from my own experience that working with personal files makes a big difference in the learning process. This is where you'll find the time to go as deep as you need to go while exploring the content of this book.

After you've been through the book from front to back, you can use it as a reference guide to help you solve your own restoration and retouching problems. When a specific issue pops up, find the relevant references in the book and review them as needed.

# **Conventions Used in This Book**

I'm big on using keyboard shortcuts in my own workflow, but I won't be stressing them much here because there are potentially hundreds of shortcuts in Photoshop and I don't want to confuse you with them. I also think it's more important that you know where to find a command in the menus, rather than the fastest way to execute it. With that said, I do think you should begin getting used to the idea of keyboard shortcuts. So I'll share some of the more useful shortcuts. When I first introduce the most common tools and commands, I give you their keyboard shortcuts in parentheses like this: the Lasso tool (L).

## NOTE

If you want to know all the keyboard shortcuts, choose Edit⇒Keyboard Shortcuts and click the Summarize button.

Because this book was written on a Mac, all the screenshots are from the Mac version of Photoshop CS5. That shouldn't make much difference, because almost everything is the same in the Mac and Windows versions of the software. If you're using a Windows machine, the only real differences are the keyboard modifier keys.

Macs use the Option (Alt) key and the Command (Apple) key as modifiers, and Windows machines use the Alt key and the Ctrl key for the same functions. (This is all the more confusing because a standard Mac keyboard has a Control key on it that has a completely different function!)

- > Mac Option (Alt) key = Windows Alt key
- > Mac Command (Apple) key = Windows Ctrl key

Because every modern Mac keyboard I've seen has an Alt label on the Option key, I refer to this key as Alt, which should be straightforward. When I need to mention the two other set of modifier keys, I say Ô/Ctrl. The only reason I'm putting the Mac command first is to be consistent with the screenshots.

## Products Mentioned in this Book

On several occasions I recommend products I use or like. I want you to know that I do not have relationships with any of the companies that sell these products. In other words, these companies do not sponsor me. The only reason I endorse these products is because I think knowing about them will make your Photoshop experience more efficient and enjoyable.

## Part I: Digital Editing Fundamentals

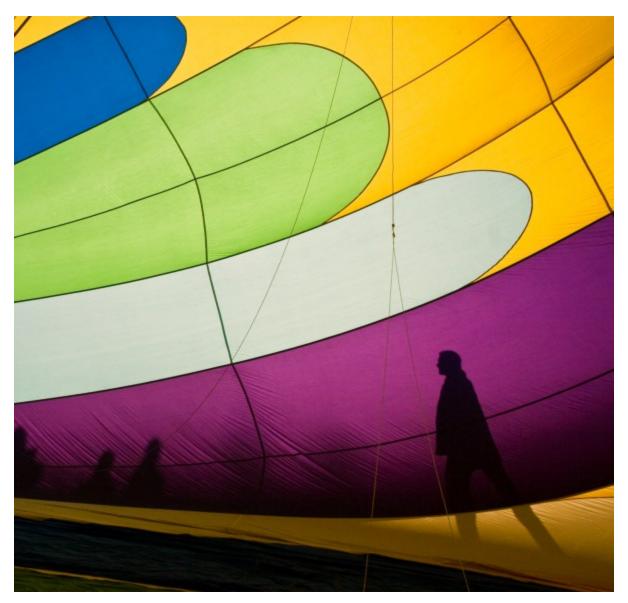

Chapter 1: Getting Organized Chapter 2: Adjusting Brightness and Contrast Chapter 3: Managing and Correcting Color Chapter 4: Understanding the Advantages Layer

# Chapter 1: Getting Organized

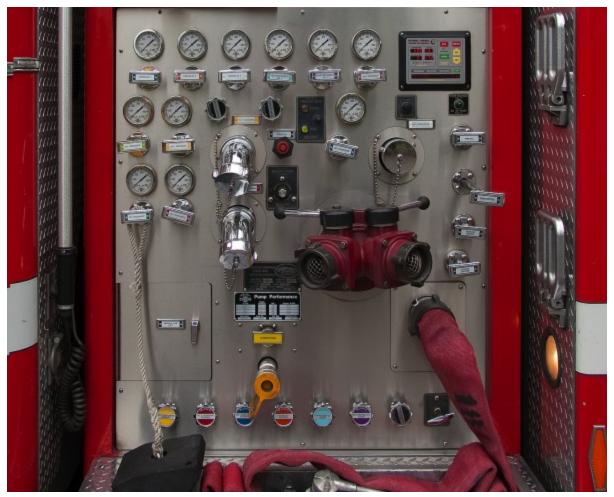

Photo by Mark Fitzgerald

Photoshop has forever changed the way the photographic postproduction process is carried out. Image modifications that were unthinkable only a few years ago are easily accomplished in only a few minutes. Now a skilled Photoshop user is limited only by her imagination.

However, this digital dream can quickly turn into a nightmare when important files are hard to locate or when they completely disappear. Because of that, it's important to build an organized system that ensures every file is stored in an appropriate place, and that each is backed up in the event of a hard-drive crash.

## **Understanding File Formats**

Adobe Photoshop CS5 works with a variety of file formats. Most are created when edited files are saved with the Save As command. Figure 1-1 shows the options available in the Format pop-up menu. Choices here determine the kind of file that is created during saving. Be aware that this set of options is available only when saving an 8-bit file because 16-bit files can only be saved in a few formats.

### X-REF

#### Bit depth is discussed in Chapter 8.

People who deal with digital photography don't generally use all of these file formats. I work with lots of professional photographers and typically, they use four file formats 99 percent of the time: RAW, PSD, TIFF, or JPEG.

## RAW

RAW is a special type of file format that's used to capture images with dSLR cameras and some point-and-shoot cameras. The reason RAW is special is it contains a vast amount of information — almost as much as the camera's sensor can record. Most serious photographers are shooting in the RAW format because they want the largest amount of information available to them when they open a file for editing.

Because this book is concerned with repairing and perfecting photos during the editing process, I don't go into the RAW file format in detail. However, I do want to make a couple of important points. The first thing to be aware of is that each camera manufacturer has its own proprietary RAW file format. For example, Canon cameras use CR2 and Nikon cameras use NEF.

The second thing to be aware of is that the RAW format is strictly a capture format. This means that it's only used to capture images in-camera. When a RAW file is opened for editing, it must go through a conversion process in

order to get it into Photoshop. This conversion process is handled by special software such as Adobe Camera Raw, which comes with Photoshop CS5.

Take a close look at Figure 1-1, and you'll notice that there is no CR2 option for saving. After a RAW file is open in Photoshop, it must be saved as a different file format — usually PSD, TIFF, or JPEG. One of the effects of this is that it prevents you from inadvertently overwriting an original RAW file. Cool, huh? You may notice an option in the Format section of the Save As dialog box called Photoshop Raw. This isn't a standard RAW file format. Photoshop Raw is used as a flexible file format for transferring files from one computer platform to another (Mac, PC, Unix, and so on) or between more exotic image editing applications, such as those used for high-end animation.

#### X-REF

To learn more about the RAW file format see Adobe Camera Raw For Digital Photographers Only by Rob Sheppard.

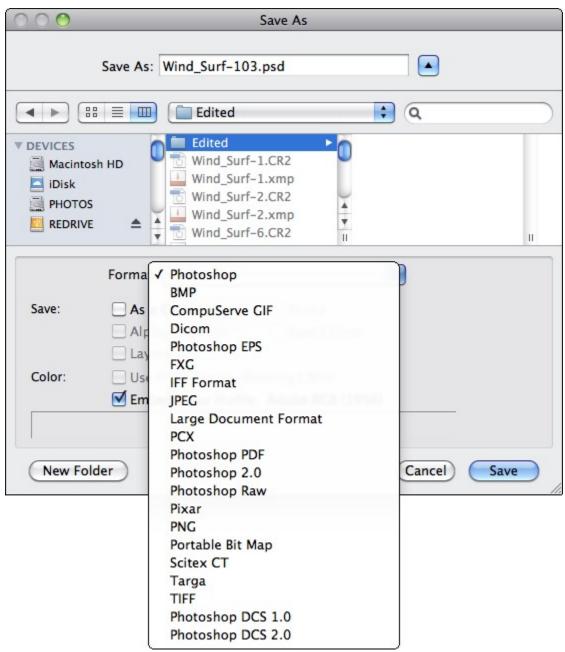

#### 1-1

## PSD

PSD is Photoshop's proprietary default file format. It supports more Photoshop features than JPEG or TIFF. In fact, the only other file format that supports as many features is the Large Document Format (PSB), but that's a file format I've never needed. One of the big advantages of working with PSD is that other Adobe products like Illustrator can open PSD files and access all the saved features. This makes life easier for people who move back and forth between Adobe software applications.

A special option can be set in Photoshop's preferences that maximizes PSD file compatibility when saving. With this option turned on, a composite version of all the individual image layers in the image is embedded in the file so that other non-Adobe applications, as well as earlier versions of Photoshop, can display a composite preview of the image. This option is especially important if you use Lightroom as part of your workflow because Lightroom can't catalog a PSD file unless it contains one of these composite previews. The only minor downside to embedding a preview is that the PSD file is a bit larger because of the embedded composite.

## X-REF

#### Layers are covered in detail in Chapter 4.

Here's how to set this preference so that a composite preview is always embedded in your PSD files:

1. Go to Photoshop's Preferences. Choose Edit/ ⇒Preferences⇒General⇒File Handling.

**2.** Under Maximize PSD and PSB File Compatibility, click the pop-up as shown in Figure 1-2. Select Always, and click OK. If you want to make the compatibility choice on a case-by-case basis, choose Ask. Then Photoshop asks you if you want to save a composite before saving a new PSD file.

One of the big advantages to using PSD is that all layer information is preserved and stored. When the image is opened, it goes to the state that it was in when it was last saved. All the layers are there, and the last active layer is still active. When you work extensively with layers, as you do in much of this book, saving them becomes important.

### NOTE

You can also save layers in TIFF files. However, if a TIFF file is opened in anything other than Photoshop, only the flattened image composite — which is automatically saved — is visible.